## <span id="page-0-0"></span>This is a Long Sample Title and This is Not the Short Sample Title

This is a sample subtitle

Your Name

School of Physics and Astronomy July 31, 2023

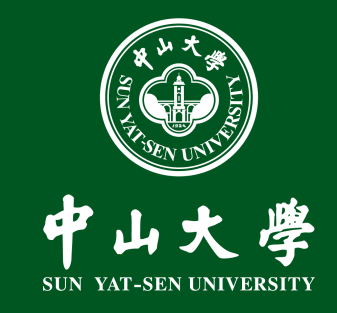

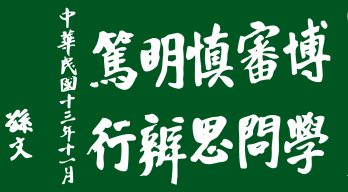

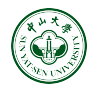

- 本模版基于 @ ① 协议开发,您可以自由地在任何媒介以任何形式复制、使用 和修改本模版,只需给出适当的署名,详情请见: <https://creativecommons.org/licenses/by/4.0/deed.zh>
- <sup>本</sup>模版<sup>的</sup> logo 由《中山大学视觉形象识别系统手册》里的素材导出,见: <http://home3.sysu.edu.cn/sysuvi/index.html>
- 物理与天文学院<sup>的</sup> logo <sup>见</sup>:

<https://spa.sysu.edu.cn/zh-hans/article/290>

#### <span id="page-2-0"></span>**Contents**

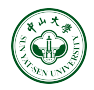

#### § [How to Use and Custom](#page-2-0) sysubeamer

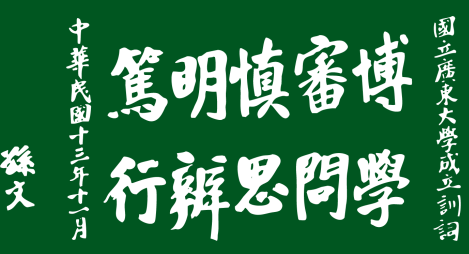

How to Use

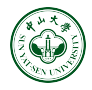

3 package options, the first one is set to default

- theme: theme mode, light or dark.
- color: the main color of theme, sysugreen, sysured,sysublack or spablue.

Notice: this option will affect the logo picture.

• tpage: title page style, 1, 2 or 3, the results can be found at frame page [8.](#page-9-0)

```
how to use sysubeamer
```

```
1 \ documentclass { beamer }
2 \ usepackage [ theme = dark , color = sysugreen ,
        tpage =2]{ sysubeamer }
3 \title [Short Title ] { Normal Title }<br>4 \subtitle { Subtitle } % optional
 4 \setminus \text{subtitle} { \text{Subtitle}}5 \ author { Your Name }
6 \school{Your School} % optional
   \det\{\cdot\}8 \ begin { document }
9 \ maketitle
10 \ setcounter { framenumber }{0}
11 \ section { Introduction }
12 \ begin { frame }
13 Your frame contents .
14 \end \{ frame \}
15 \end {document }
```
### How to Custom

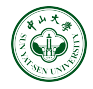

- the command  $\searrow$  secsym can custom your section symbol at table of contents;
- you can redefine the theme color by the command \themecolor to your favorite color;
- if you want to use other logos, please redefine the commands as the right side codes, the meaning of these commands can be seen at frame page [9.](#page-10-0)

#### how to custom sysubeamer

```
% wirte it at document preamble
 2 \def \secsym { < symbol >}
 3
   def \ themecolor { < color > }
 5
  \def\logo{<path to logo.png>}
7 \ def \ motto {< path to motto . png >}
  \def\horizontal{<path to horizontal.png
       >}
9 \ def \ vertical {< path to vertical . png >}
10 \ def \ updown { < path to updown . png >}
```
<span id="page-5-0"></span>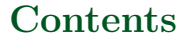

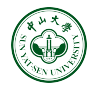

§ [Basic Beamer Tricks](#page-5-0)

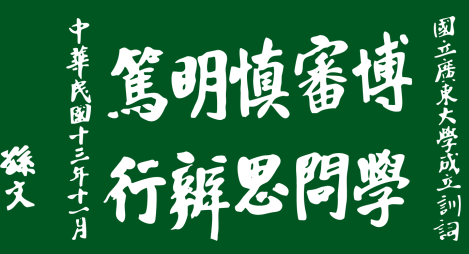

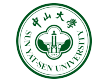

• recommend that use the align environment for equations as shown below:

$$
v(t) = \kappa \left[ \cos(f + \omega) + e \cos \omega \right] + v_0, \quad \text{with} \quad \kappa = \frac{(2\pi G)^{1/3} m \sin I}{T^{1/3} (M + m)^{2/3} \sqrt{1 - e^2}},
$$
  
where  $\tan(f/2) = \sqrt{\frac{1 + e}{1 - e}} \tan(u/2), \quad u - e \sin u = \frac{2\pi}{T} (t - \tau)$ 

- recommend that use the figure environment to show your figures, seen at frame page [11.](#page-12-0) If you want to show multiple figure, please use the subfigure environment in figure.
- recommend that use the booktab package to show your tables, seen at frame page [11.](#page-12-0)

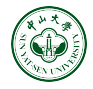

- recommend that use the lstlisting environment to show your codes, and don't forget to use the [fragil] option in frame environment, as shown at frame page [12.](#page-13-0)
- if you want to split page, then recommend that use the columns environment to do it, seen at frame page [13.](#page-14-0)
- if you want to Chinese language support in your slide, there are two ways to do it, seen at frame page [13.](#page-14-0) Notice: if you use the ctex package, don't forget to change your compiler to  $X \in \mathbb{F}^X$ .
- please try to use commands and frame options such as  $\pause, \pause$ allowframebreaks, etc. as much as possible, in order to make your slide more smooth.

#### <span id="page-8-0"></span>**Contents**

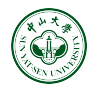

§ Results of [sysubeamer](#page-8-0)

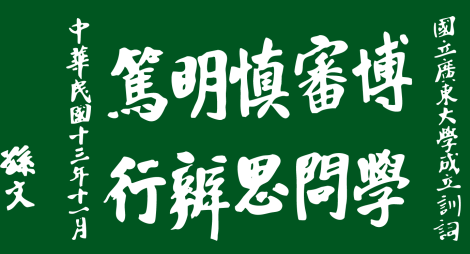

### Title page style

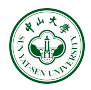

<span id="page-9-0"></span>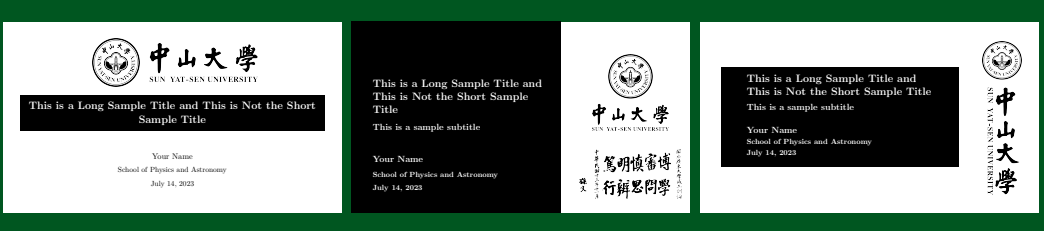

tpage=1

tpage=2

tpage=3

Title pages style based on the light and black theme.

#### Figure Logo picture

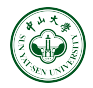

<span id="page-10-0"></span>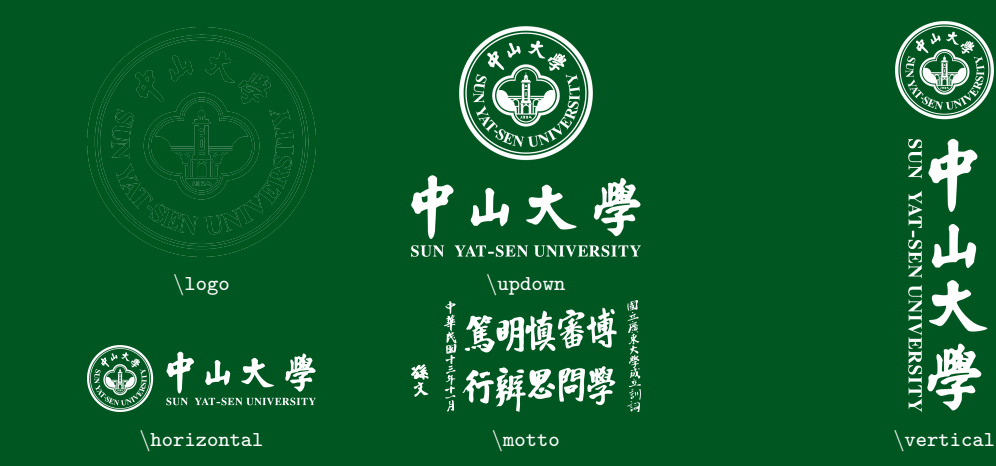

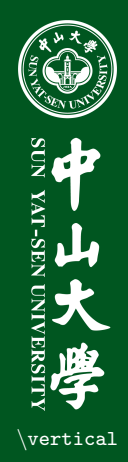

### Figure

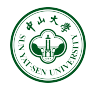

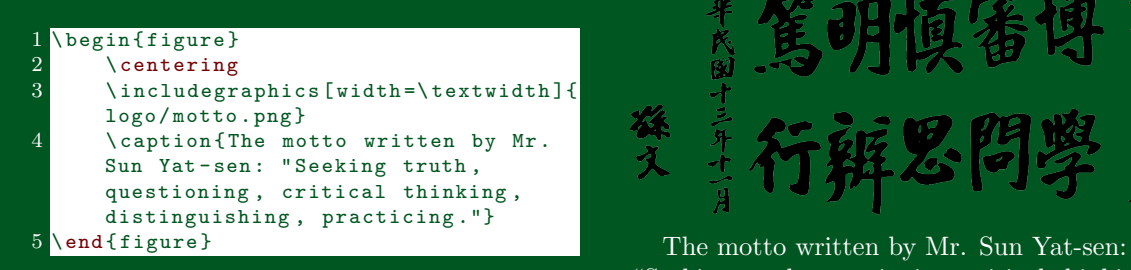

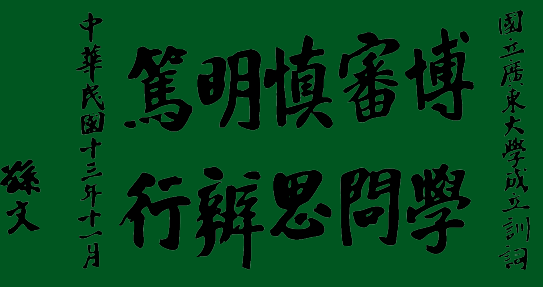

"Seeking truth, questioning, critical thinking, distinguishing, practicing."

#### Table

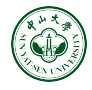

```
\begin{table}[htbp]
 \begin{array}{c} 2 \\ 3 \end{array} \footnotesize
       \caption {2022 Winter
       Olympics medal table }
 4 \centering<br>5 \begin{tab
 5 \begin{tabular}{ccrrrr}<br>6 \toprule
 6 \toprule<br>7 Rank & N
            7 Rank & NOC & Gold &
       Silver & Bronze & Total\\
 8 \ midrule
 9 1 & Norway & 16 & 8 &
       13 & 37 \\
10 2 & Germany & 12 & 10 &
        5 & 27 \\
11 3 & China & 9 & 4 & 2 &
        15 \lambda12 \bottomrule<br>13 \end{tabular}
       \end{tabular}14 \end {table}
```
#### 2022 Winter Olympics medal table

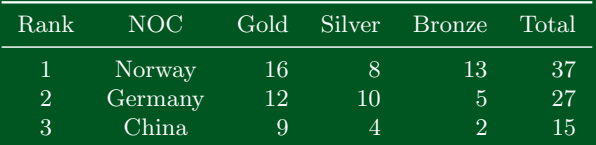

### Code: corner Plotting

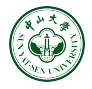

```
1 % \begin{frame}[fragile]
 2 \begin{block}{\texttt{corner} plotting}
 3 \ begin { lstlisting }[ language = Python ]
  # import corner
 5 flat samples = sampler.get chain (
         discard=100, thin=15, flat=True)
 6 fig = corner . corner (
 7 flat_samples,<br>8 bins = 25.
\begin{array}{c} 8 \\ 9 \end{array} bins = 25,<br>9 show titles
\begin{array}{ccc} 9 & \text{show\_titles} = \text{True} \, , \\ 10 & \text{labels} = \text{labels} \, . \end{array}10 labels = labels ,
11 plot_contours = True,<br>12 quantiles = [0.16, 0.quantiles = [0.16, 0.5, 0.84]13 )
14 \end { block }
15 \end{lstlisting}
```
#### corner plotting

#### 1 # import corner  $2$  flat samples = sampler. get chain ( discard=100, thin=15, flat=True)  $3$  fig = corner.corner ( flat\_samples,  $5$  bins = 25. show titles =  $True$ . 7 labels = labels , 8 plot\_contours = True , 9 quantiles = [0.16 , 0.5 , 0.84]  $10<sup>1</sup>$ 11 fig . savefig ('corner . pdf ')

### Split Frame and Chinese Language Support

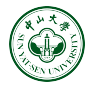

<span id="page-14-0"></span>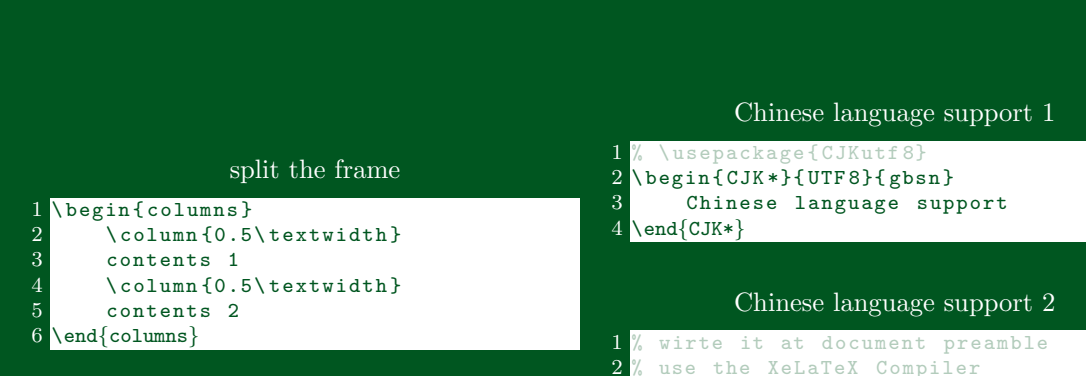

\usepackage [ UTF 8] { ctex }

#### <span id="page-15-0"></span>**Contents**

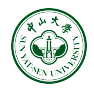

§ [Summary](#page-15-0)

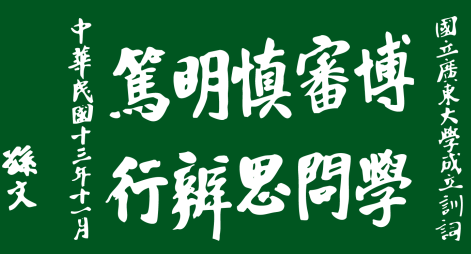

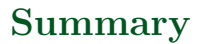

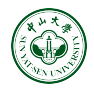

- any question about this template, please do not hesitate to contact me by below:
	- R [yanghw8@mail2.sysu.edu.cn](mailto:yanghw8@mail2.sysu.edu.cn)
	- 929324613 (Group ID)
	- <https://github.com/yanghw8>
- Best regards!

# This is a Long Sample Title and This is Not the Short Sample Title

Thank you! Any questions?